# Выполнение программы входа в домен (Logon Script)

1. Данное решение тестировалось только на контроллере домена Samba (стиль NT4) и KiXtart 4.53

# Расположение папок и файлов

Все папки и файлы должны быть размещены на Logon Server, при установленном и настроенном домене это значение можно узнать из переменной окружения LogonServer. В данном примере это значение равно Server: \\Server\netlogon

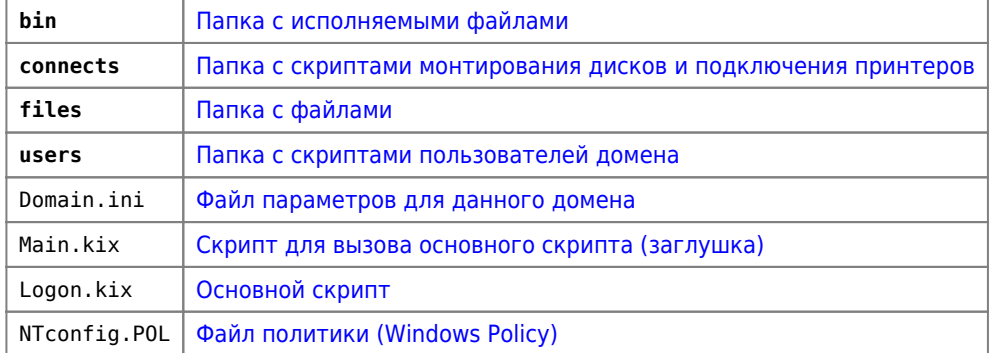

# Установки пользователя

Для каждого пользователя домена нужно задать:

```
User Environment profile
Logon Script = users\kix32.exe
```
# <span id="page-0-1"></span>Main.kix

### Main.kix

Call  $@$ **LDRIVE** +"\"+"Logon.kix"

# <span id="page-0-0"></span>Domain.ini

## Меню

Технология описана здесь: Иерархическая система меню

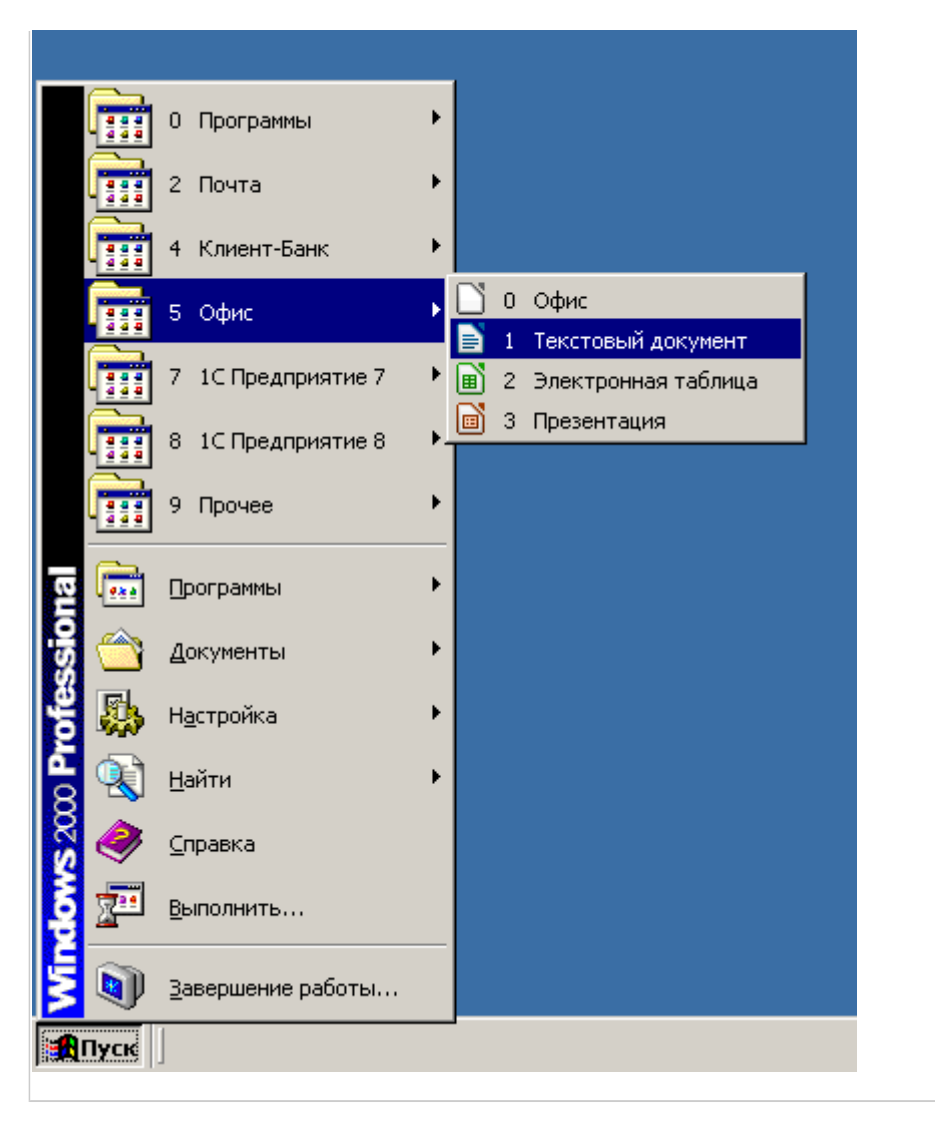

## **Структура**

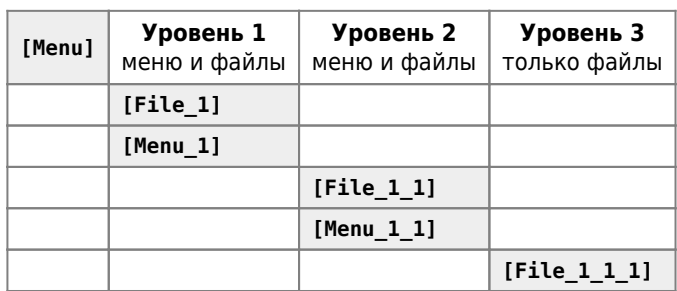

## **Описание параметров**

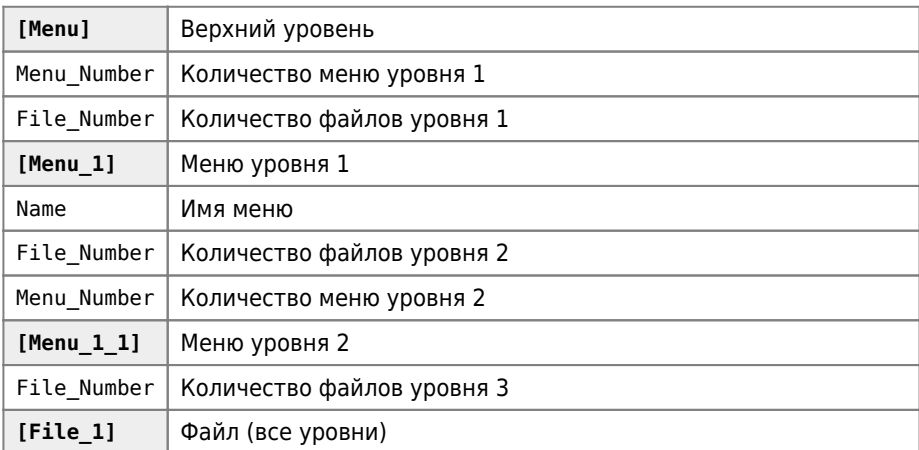

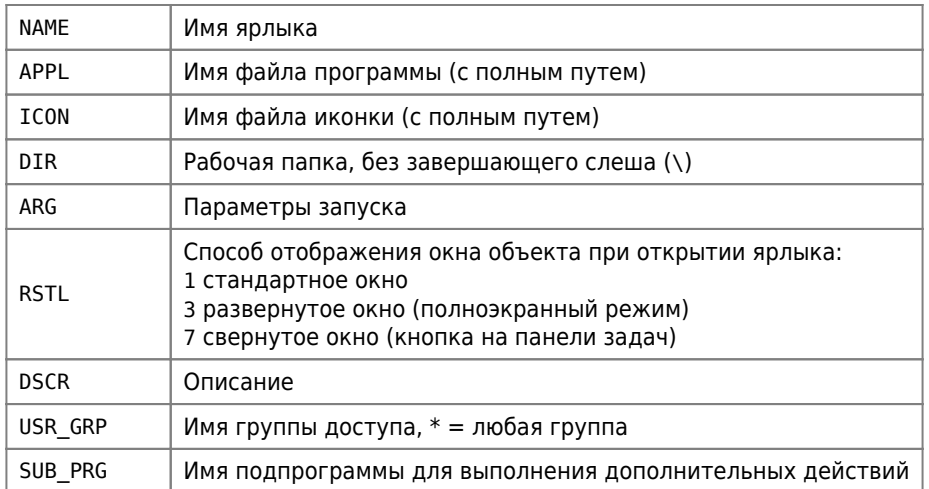

## **Загрузка данных из файлов реестра**

# **Описание параметров**

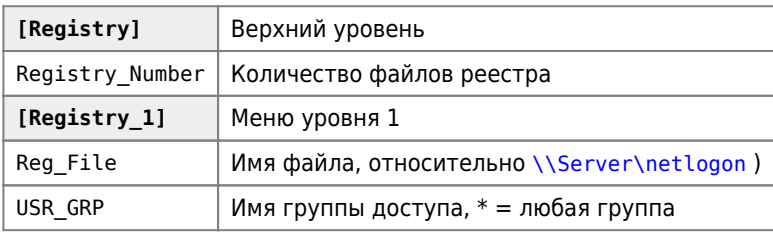

#### **Пример**

[Registry] Registry\_Number=2

[Registry\_1] Reg\_File="files\1.reg" USR\_GRP="Domain Users"

[Registry\_2] Reg\_File="files\1.reg" USR\_GRP="Domain Users"

## **Синхронизация файлов и папок**

#### [Синхронизация файлов \(Windows\)](http://sysadminmosaic.ru/sync_files_windows/sync_files_windows)

```
[Programs]
Programs_LOCAL="C:\Programs"
Programs_ROOT="\\Server\Programs\"
USR_GRP="Programs_R"
VERSION_FILE="Version.txt"
pc01=01
pc02=01
Admin=All
```
## **Другие секции**

```
[Domain]
TIME_SERVER="\\Server"
USERHOME="\\Server\UserHome"
```
USR GRP OneS77 = "1C R"

[ClientBank] USR GRP="BC R" SHARE="\\Server\BC"

# <span id="page-3-3"></span>Logon.kix

Основной скрипт

Logon.kix

## Выполнение локально (без домена)

## **PFix Me!**

```
KIX32.EXE Logon.kix $MODE=1 $DOMAIN INI=C:\Local.ini
```
# <span id="page-3-0"></span>bin

Папка с исполняемыми файлами

robocopy.exe Shortcut.exe

Для синхронизации используется RoboCopy, а для создания ярлыков программа Shortcut

# <span id="page-3-1"></span>files

Папка с файлами

# <span id="page-3-2"></span>users

Скрипты пользователей (тип User)

Запускаемые файлы и библиотеки KiXtart

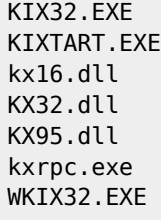

Пример файла:

#### user.kix

\$SCRIPT 1 = "\connects\Common.kix"  $$SCRIPT$  2 = "\connects\user.kix" \$SCRIPT\_3 = ""  $$SCRIPT_4 = ""$  $$SCRIPT$  5 = ""  $$SCRIPT$  6 = ""  $$SCRIPT_7 =$  ""

```
$SCRIPT 8 = ""Call @LDRIVE + "\n + "\nain.kix"
```
В скрипте устанавливаются переменные окружения для KiXtart, значения которых - названия файлов скриптов, которые должны быть выполнены.

В данной версии используются переменные с \$SCRIPT\_1 по \$SCRIPT\_8.

# <span id="page-4-0"></span>connects

Скрипты типа Connection

Решает задачи:

- Назначения соответствия между буквой диска и сетевым ресурсом (Drive's connections)
- Удаления соединений с сетевыми принтерами (Delete PRN's connections)
- Добавления соединений с сетевыми принтерами (Add PRN's connections)
- Установки принтера по умолчанию (Default PRN)
- Назначение сетевых принтеров портам LPT1, LPT2 (Add PRN port connections)

#### connect.kix

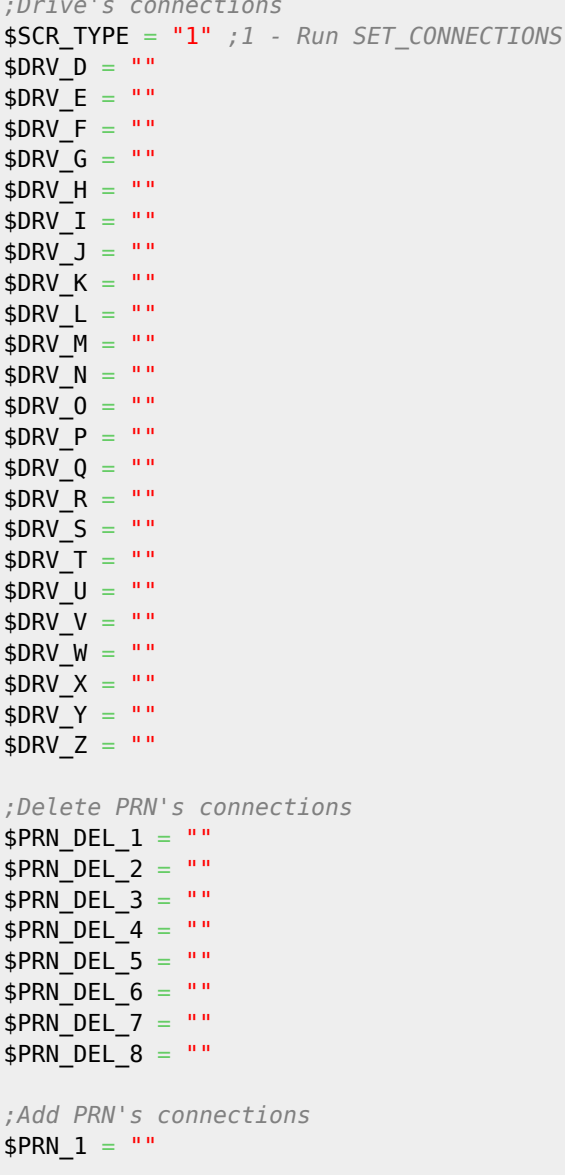

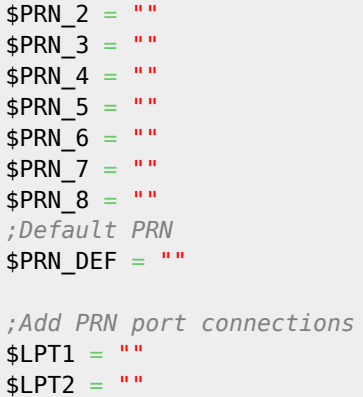

**[http://sysadminmosaic.ru/logon\\_script\\_kixtart/logon\\_script\\_kixtart](http://sysadminmosaic.ru/logon_script_kixtart/logon_script_kixtart)**

**2019-05-10 23:55**

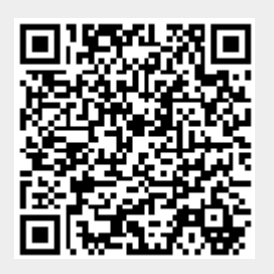